# Canon

# **P170-DH**

PRINTED IN CHINA

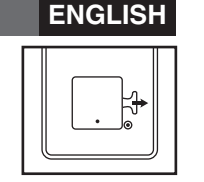

### **POWER ON/OFF SWITCH**

 $T^{\text{power}}$  Turns calculator On.

 $T$  Turns calculator Off.

#### **SPECIFICATIONS**

- Power Source: AC 120V, 60Hz
- Operation Temperature: 32°F to 104°F (0°C to 40°C)
- Calculating Capacity: 12 digits maximum
- Dimension: 10-41/64" (L) x 7-49/64" (W) x 2-29/64" (H)
- 270mm (L) x 197mm (W) x 62mm (H)
- Weight: 31.5 oz (893g )
- Ink Roller : CP13
- Printing Paper: Width 2-1/4" (57mm) / Diameter: 3-3/8" (86mm) max.
- **(Subject to change without notice)**

#### **For CA, USA only**

La batería incluida contiene el material del perclorato – El manejo especial debe ser aplicado. Para el detalle, por favor ver http://www.dtsc.ca.gov/hazardouswaste/perchlorate.

 Included battery contains perchlorate material – special handling may apply. See http://www.dts.ca.gov/hazardouswaste/perchlorate/ for detail.

#### **ESPECIFICACIONES**

Suministro de Energía: CA120V 60Hz

Temperatura de operación: 32°F a 104°F (0°C a 40°C)

Capacidad de Cálculos: Máximo de 12 dígitos

 Dimensiones: 10-41/64" (longitud) x 7-49/64" (ancho) x 2-29/64" (alto) 270mm (longitud) x 197mm (ancho) x 62mm (alto)

Peso: 31.5 oz (893g)

Rodillo de Tinta: CP13

 Papel para lmpresión: Ancho 2-1/4" (57mm) / Diámetro máximo: 3-3/8" (86mm) **(Sujeto a cambios sin previo aviso)**

#### **Para el Ca, los E.E.U.U. Solamente**

- 2) Hold the tab of the ink roller. Lift the ink roller out of the base. (Figure  $(2)$ ) • To maintain clear printing, change the ink roller after about 8 rolls of printing paper have been used.
- 3) Insert the new ink roller into position. Push down on the center of the ink roller until it locks into place. (Figure  $(3)$ )
- 4) Replace the printer cover. (Figure  $(4)$ )
- Use only the Ink Roller CP-13.

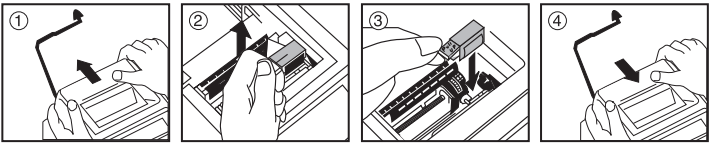

**BEFORE STARTING**

Remove the insulation tape at the back of calculator

- **Nota:** Apague el interruptor de energía.
- 1) Retire la cubierta del impresor. (Figura  $(i)$ )
- 2) Sujete la lengüeta del rodillo de tinta. Levante el rodillo de tinta de la base.  $(Fi<sub>oura</sub>  $(2)$ )$
- Para mantener nítida la impresión, cambie el rodillo de tinta después de haber usado aproximadamente 8 rollos de papel de impresión.
- 3) Introduzca un nuevo rodillo de tinta en su posición. (Figura 3)
- 4) Reponga la cubierta del impresor. (Figura  $\left(\frac{a}{b}\right)$
- Use únicamente el Rodillo de Tinta CP-13.

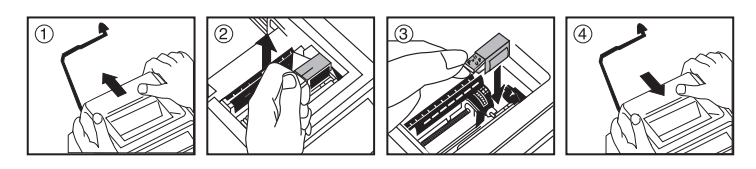

### **REPLACING THE INK ROLLER (CP-13)**

**Note:** Turn power switch off.

1) Remove the printer cover . (Figure  $(1)$ )

- When inserting the paper, cut the edge of the paper as shown. 2) Place the new paper roll on the arm. The edge of the paper should be positioned
- as shown (Figure  $(6)$ ).

#### **ANTES DE EMPEZAR**

Retire la cinta de aislamiento antes de usar el organizador.

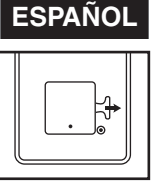

#### **REPLACING BACKUP BATTERY**

 Memory backup battery retains the tax rate, calendar and clock setting, when the power is off or even when the AC cord is disconnected.

Battery : 1 Lithium battery (Type : CR2032)

Battery life : Backup time 1000 hours

**CAUTION:** Risk of explosion if battery is replaced by an incorrect type. Dispose of used batteries according the instruction.

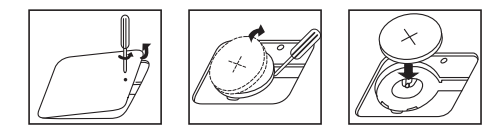

#### **GENERAL MAINTENANCE**

#### **INSTRUCTIONS** INSTRUCCIONES E-IM-2496

- 1) Do not use or leave the calculator in the direct sunlight. Areas subject to quick temperature changes, high humidity and dirt should also be avoided.
- 2) Use a dry cloth to clean the unit. Do not use water or cleaners.
- 3) Avoid using the calculator in places where there are iron fillings, as this may affect the electrical circuits of the calculator.
- 4) Do not place anything on top of the machine, particularly on top of the printer mechanism.
- 5) In case of electrical fault (i.e. smoke), disconnect the plug from the elcetrical point immediately.
- 6) The power outlet shall be installed near the equipment and shall be easily acessible.

In the following cases, when "E" is displayed, a dotted line is printed, the keyboard is electronically locked, and further operation is impossible. Press  $\sqrt{\frac{cE}{c}}$  to clear the overflow.

 **MANTENIMIENTO GENERAL**

 1) No utilice ni deje la calculadora bajo los rayos directos del sol. Los lugares sometidos a cambios rápidos de temperatura, mucha humedad y suciedad también

deben evitarse.

 2) Utilice un paño seco para limpiar la unidad. No use agua o productos de limpieza. 3) Evite usar la calculadora en lugares con limaduras de hierro, debido a que esto

puede afectar los circuitos eléctricos de la calculadora.

4) No coloque objetos sobre la calculadora, especialmente sobre el mecanismo de

impresión.

5) En caso del defecto eléctrico (e.g. humo), desconecte el tapón del punto eléctrica

- Entradas y resultados aparecerán en la pantalla, pero no serán impresos.
- **ERINT** Entradas y resultados aparecerán en pantalla y serán impresos.

**FRINT** Fije en (ITEM) para imprimir el número de veces que las teclas  $\pm$  y  $\Box$  han sido usadas (hasta 999). La cuenta de ítemes se imprimirá del lado izquierdo del papel de rollo cuando las teclas  $\mathbb{E}_{\mathbb{S}}$ ,  $\mathbb{K}$ ,  $\mathbb{M}$  o  $\mathbb{M}$  son presionadas.

inmediatamente.

6) La toma de corriente debe instalarse cerca del equipo y debe ser fácilmente

acesible.

#### **INSTALLING PRINTING PAPER**

1) Lift up the paper arm (Figure  $(5)$ ).

• Standard calculator paper – Width: 2-1/4" (57mm)

 Cuando los cálculos son realizados con el conmutador GT colocado en Activado (ON), los totales son acumulados en el registro de gran total. Cada vez que usted presiona  $\mathbb{E}$ , el subtotal y el símbolo G+ son impresos. Cuando usted presiona la tecla **GT**, el gran total intermedio es desplegado e impreso con el símbolo G $\diamondsuit$ . Presione **GT** por segunda vez para obtener el gran total seguido por el símbolo G **X**.

#### **RATE SET**

Diameter: 3-3/8" (86mm)

- 3) Insert the paper into the slit at the back of the machine as indicated. (Figure  $\circled{2}$ )
- 4) Turn the calculator on. Press the paper feed key [ FEED ] to advance the paper  $(Figure (8)$

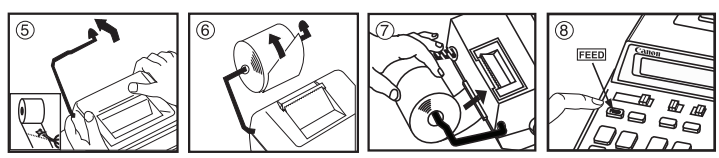

#### **INSTALANDO PAPEL DE IMPRESIÓN**

- 1) Levantar la cubierta de la impresora (Figura 5).
- Antes de introducir el papel, corte el borde del papel como se musetra.
- 2) Coloque el nuevo rollo de papel en el brazo de la calculadora. El borde del papel deberá ser colocado como se muestra en la (Figura ®).
- Rollo de papel adecuado Ancho: 2-1/4" (57mm)
	- Diámetro: 3-3/8" (86mm) max.
- 3) Introduzca el papel en la ranura posterior de la máquina, como se indica en la  $(Fiquare (\bar{7}))$ .
- 4) Encienda la calculadora. Presione la tecla de advance de papel FEED para avanzar el papel como se muestra (Figura ®).

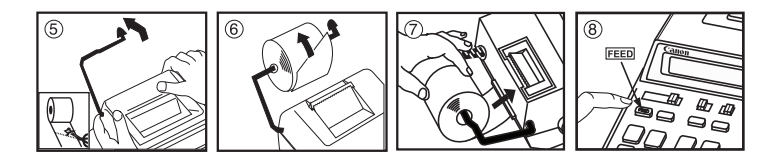

 En los siguientes casos, cuando aparece una "E" en la pantalla, una línea de puntos es impresa, el teclado se bloquea electrónicamente y la operación subsiguiente no es posible, presione  $\frac{c}{c}$  para borrar el rebose.

Las interferencias eléctricas o la electricidad estática pueden ocasionar mal funcionamiento de la pantalla o la pérdida del contenido de la memoria. En caso de que esto se produzca, pulse la tecla

#### **REEMPLAZANDO BATERÍA DE SEGURIDAD SECAS**

 La batería de seguridad de la memoria conserva la carga y el ajuste del calendario y del reloj cuando se interrumpe la alimentación o incluso cuando se desconecta el cable de CA.

Pila : 1 pila de litio (Type : CR2032)

Duración de la pila : Tíempo de backup 1000 horas.

**PRECAUCIÓN:** Existe un riesgo de explosion si se utiliza un tipo de bateria incorrecto. Siga las instrucciones para desechar las baterias.

#### **ROUNDING SWITCH**

 $\mathsf{F}^\mathsf{c}$  Used for round-up [ $\mathsf{t}$  ] , round-off [5/4], or round-down [ $\mathsf{t}$  ] to the  $\Box$  Used for round-up  $[\top]$ , round-off [5/4],<br> $\frac{2}{3}$  s<sub>a</sub> pre-selected decimal digits in the result.

#### **PRINT ON,OFF / ITEM COUNT SWITCH**

- Hemove the insulation tape at the back of calculator<br>before use.<br>**REEMPLAZANDO EL RODILLO DE TINTA (CP-13)**  Entries and results will appear on the display, but will not be printed out.
	- **PRINT** Entries and results will appear on the display and will be printed out.

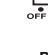

Set switch to ITEM to print the number of times the  $\overline{F}$  and  $\overline{F}$  keys have been pressed (up to 999). The item count will be printed on the left hand side of the paper roll when the  $\overline{\mathbb{H}_{\oslash}}$ ,  $\mathbb{R}$ ,  $\overline{\mathbb{M}}$  or  $\overline{\mathbb{M}}$  keys are pressed.

## **OVERFLOW FUNCTION**

The overflow occurs when:

- 1) The result or the memory content exceeds 12 digits to the left of the decimal point. 2) Dividing by "0".
- 3) The sequential operation speed is faster than the calculation processing speed. (Buffer Register Overflow)
- Electromagnetic interference or electrostatic discharge may cause the display to malfunction or the contents of the memory to be lost or altered. Should this occur, use the tip of a ball point pen (or similar sharp object) to press the [RESET] button at the back of the calculator. After resetting, be sure to set the calendar, clock and tax rate again.

#### **DECIMAL POINT SELECTOR SWITCH**

- $DEC<sub>u</sub>MAL$  Used for designating the decimal point position  $(0, 1, 2, 3, 4)$  for calculated results.
- **ELUMAL + (Add-Mode)** Addition and subtraction functions are performed with an <br> **a a**utomatic 2-digit decimal. It is convenient for currency calculations.
- **ELUCTER FRIMALL FRIMAL TEAT FRIMAL TO PECIMAL FRIMAL FRIMAL TEAT FRIMAL TEAT FRIMAL TEAT FRIMAL TEAT FRIMAL TE**<br> **COMBET FRIMAL FRIMAL TEAT FRIMAL TEAT FRIMAL TEAT FRIMAL TEAT FRIMAL TEAT FRIMAL TEAT FRIMAL TEAT FRIMAL TE**

### **GRAND TOTAL / RATE SET SWITCH**

## **GT** / **GT GRAND TOTAL**

When the calculations are performed with the GT switch set to "ON", the totals are accumulated in the grand total memory. Each time  $\mathbb E$  is pressed, the subtotal number is printed with the symbols  $G_{+}$ . When  $\overline{G_{-}}$  is pressed, the intermediate grand total is printed with the symbols  $G \diamondsuit$ . Press  $GT$ successively to get the grand total followed by the symbols G  $*$ 

#### **RATE SET**

Set switch to "RATE SET" for setting or recalling the TAX rate.

#### **SUMINISTRO ACTIVADO / DESACTIVADO**

**Activa la calculadora.** 

Desactiva la calculadora.

#### **CONMUTADOR DE REDONDEO**

 $^{\mathtt{G}}$ Es usado para redondear el resultado hacia arriba [  $\blacklozenge$  ], redondear [5/4], o **rodo** Es usado para redondear en españolo pode abreve **de 2019.**<br>4 344 redondear hacia abajo [  $\bigtriangledown$  ] a la cantidad de decimales pre-seleccionados.

#### **CONMUTADOR DE IMPRESIÓN ACTIVADA / DESACTIVADA / CUENTA DE ITEMS**

#### **INTERRUPTOR SELECTOR DE PUNTO DECIMAL**

- Utilizado para designar la posición del punto decimal para (0, 1, 2, 3, 4) los DECIMAL Utilizado para designa<br>
strata: resultados calculados.
- **+ (Modo Suma)** Las adiciones y substracciones son realizadas con dos días dígitos decimales automáticamente. Es conveniente para cálculos monetarios.
- **FIGURAL F (Punto Decimal Flotante)** Todos los números efectivos hasta 12 dígitos son impresos o desplegados.

### **TECLA DE GRAN TOTAL / RATE SET**

#### *G***<sub>T</sub>** / **GT GRANTOTAL**

Sitúe el interuptor en "RATE" para fijarlo en el modo de conversión "TAX".

#### **FUNCIÓN DE REBOSE**

La función de rebose ocurre cuando:

- 1) El resultado o el contenido de la memoria excede de 12 digitos a la izquierda del punto decimal.
- 2) Divide por "0".
- 3) La velocidad de la operación secuencial es más rápida que la velocidad del proceso de cálculo. (Rebosamiento del registro de la memoria intermedia)

 [RESET], y reinicie el funcionamiento de su calculadora. Después de reiniciar, asegúrese de introducir nuevamente los valores de cambio e impuestos.

#### **CALCULATION EXAMPLES / EJEMPLOS DE CÁLCULO**

**SETTING / AJUSTE: 5/4** und<br>Chaidh

If switches below do not match the example, please set switches as shown.

Si los commutadores siguientes no son mostrados como en la explicación, póngalos como sigue a continuación. mmmmm

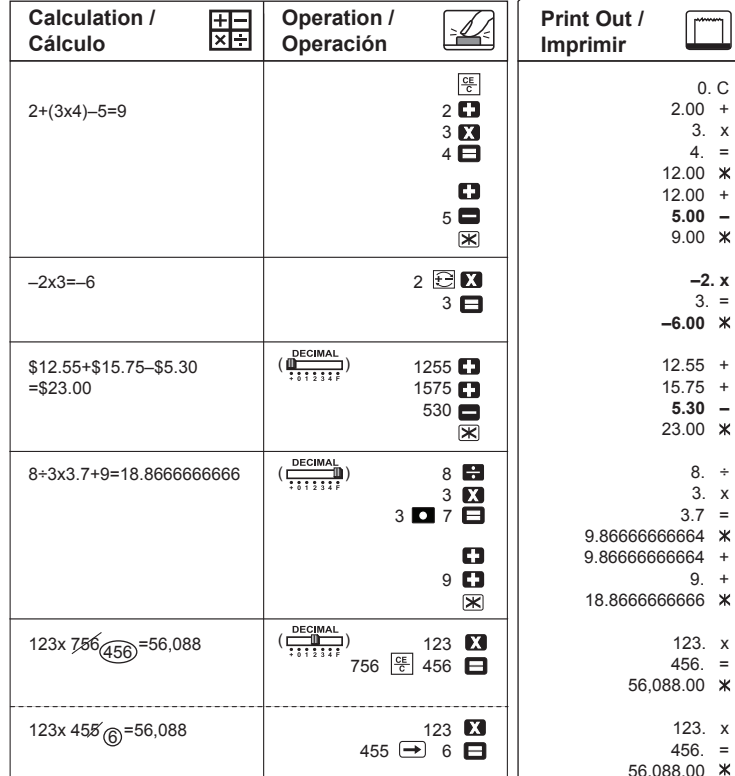

#### **Example / Ejemplo 1:**

■ Calculating wages for a part-time job : 10:30 to 22:15, US\$7 per hour

Salarios calculadores para un trabajo por horas: 10:30 a 22:15, US\$7 por hora

Used for calculating the cost, selling price and profit margin amount. Enter the value of any 2 items to obtain the balance value item. (e.g. enter the value of **SELL** the cost and the selling price to obtain the profit margin %.) **MARGIN** 

#### **Example / Ejemplo 3:**

- Calculating wages for a part-time: 4:15 hours (In morning) plus 3:30 hours (In afternoon), US\$12 per hour
- Salarios calculadores para un por horas: horas del 4:15 (por mañana) más las horas del 3:30 (por tarde), US\$12 por hora . . . . . . . . . . . . .

#### **COST-SELL-MARGIN CALCULATION CÁLCULO DE COSTES-VENTAS-MARGEN**

Se utiliza para calcular el coste, el precio de venta y el porcentaje del margen. Introduzca el valor de dos de estas tres variables para obtener el resultado del balance cor respondiente. (Por ejemplo, introduzca el valor del coste y del precio de venta para obtener el margen de beneficio %).

> ■ \*\* Minutes input value : 0 to 59. Values greater than 59 are automatically adjusted by adding to the hour(s).

#### **ITEM COUNT / RECUENTO DE ARTICULOS**  $\sim\sim\sim\sim\sim$ 18.00 + 18 ...... 1) 18 1ວ ...... 1) (ທີ່ ຕ⊪ື ທ⊪ັນ 10<br>14 ...... 2) (orք on extra or£ on text 14  $14.00 +$  23 ...... 3) 23 +) 23.00 + 55 003.  $55.00$   $\diamond$  $-20$  ......4) **20.00 –** +) 10 ......5) 20 10.00 + 45 10 005............ .  $\boxtimes$  $45.00$   $*$

#### **TIME CALCULATION / CALCULO DEL TIEMPO**

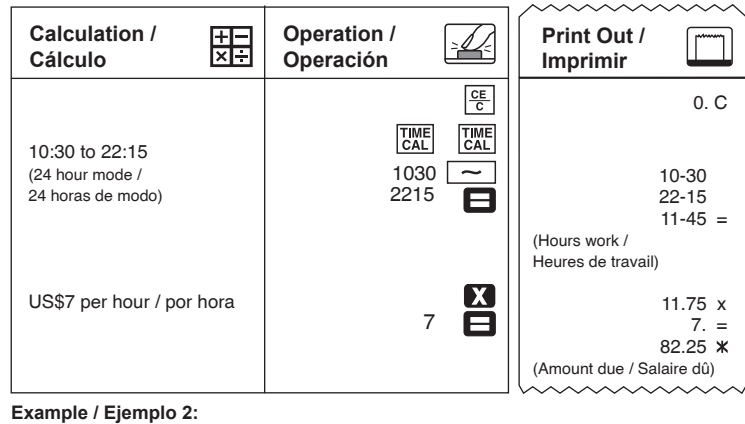

- Calculating wages for a part-time job: 8:30 to 11:45 am plus 1:00 to 5:30 pm, 20 days per month, US\$9 per hour
- Salarios calculadores para un trabajo por horas: 8:30 al 11:45 más 1:00 al 5:30 PM, 20 días por el mes, US\$9 por hora <u>. . . . . . . . . . . . .</u>

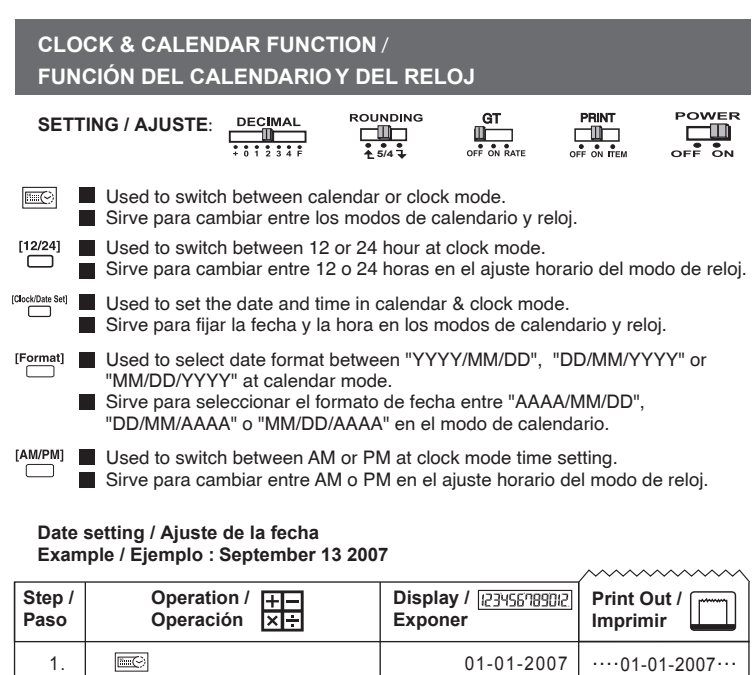

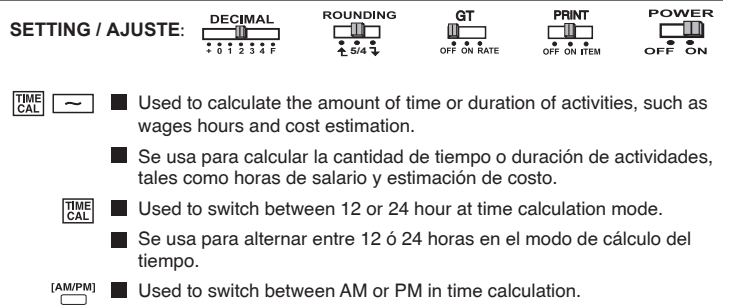

Utilizado al sweitch en medio cálculo de la o del P.M. a tiempo.

\*\* Valor de entrada de minutos: 0 a 59. Los valores mayores a 59 son ajustados automáticamente agregándolos a la(s) hora(s).

- \*\* Calculation range: –99 hours 59 minutes to 99 hours 59 minutes. If the input/output  $\blacksquare$ value out of the allowable range, the time calculation will overflow.
- \*\* Rango de cálculo: –99 horas 59 minutos a 99 horas 59 minutos. Si el valor de entrada/salida está fuera del rango disponible, el cálculo del tiempo se desbordará.

mmmmm

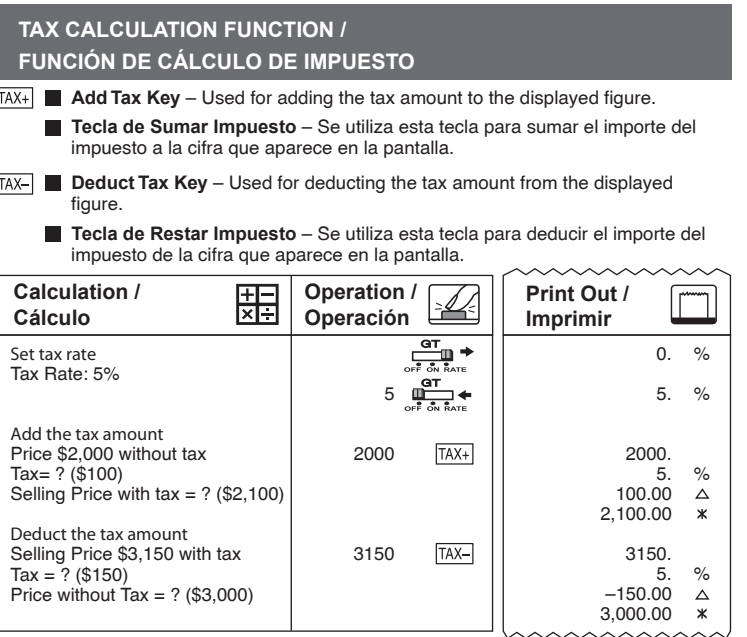

This device complies with Part 15 of the FCC RIEGULATIONS<br>
This device any not cause harmful interference, and<br>
2) this device may not cause harmful interference, and<br>
2) this device must accept any interference received,

I**nterference-Causing Equipment Regulations**<br>This digital apparatus does not exceed the Class B limits for radio noise emissions from digital apparatus as set out<br>in the interference-causing equipment standard entitled "Di

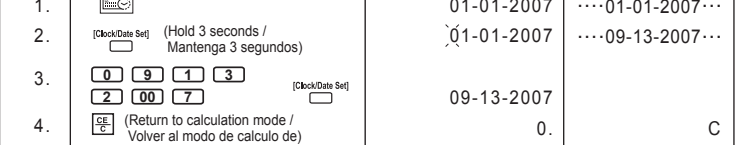

haaaaaaaaa

POWER<br>OFF ON

#### **Time setting / Ajuste de hora Example / Ejemplo : 3 : 18 pm**

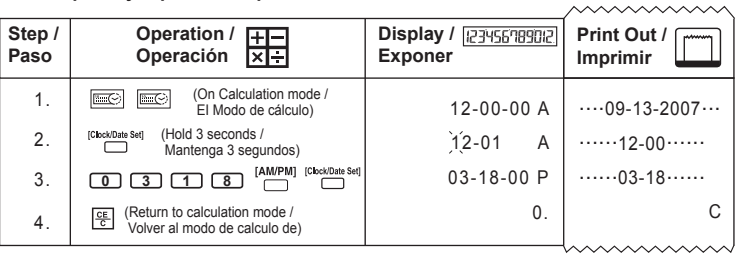

#### **MEMORY CALCULATION / CÁLCULOS CON MEMORIA**

#### **GRAND TOTAL CALCULATION / CÁLCULO DEL GRAND TOTAL**

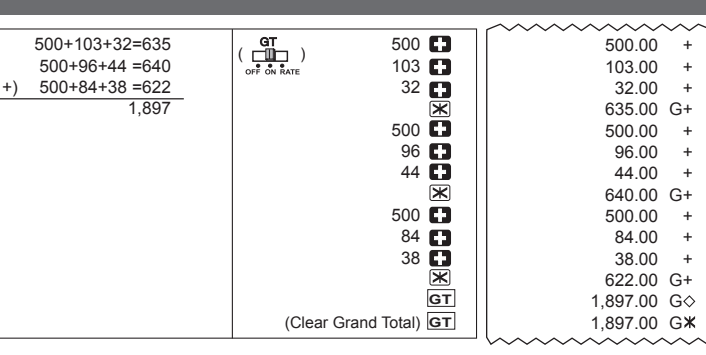

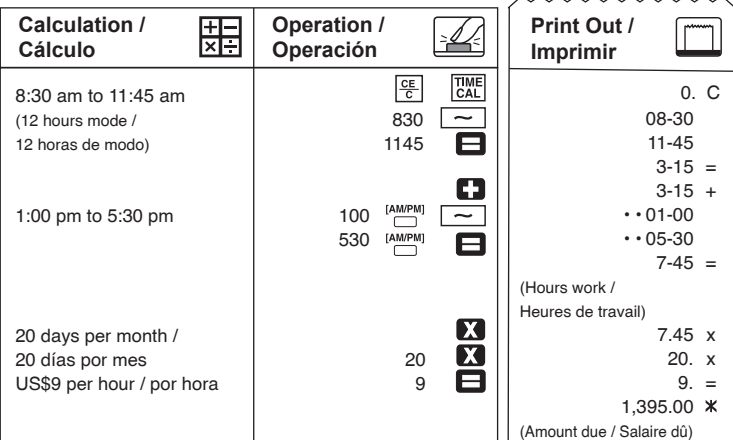

#### **DATA PRINTOUT / IMPRESIÓN DE LOS DATOS**

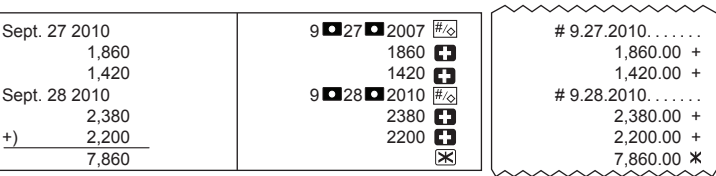

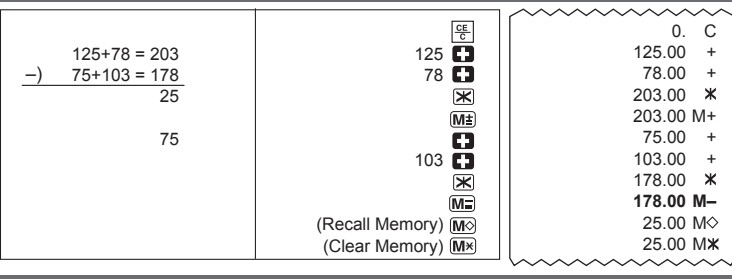

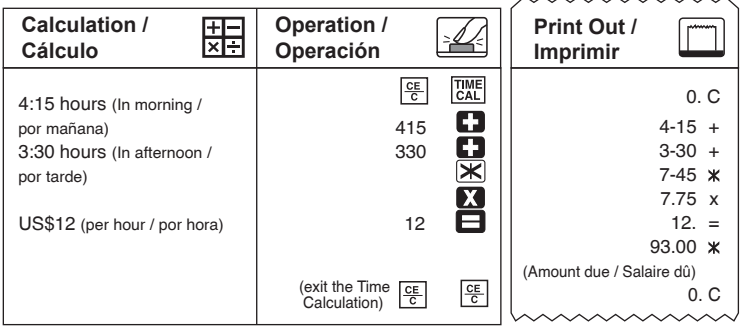

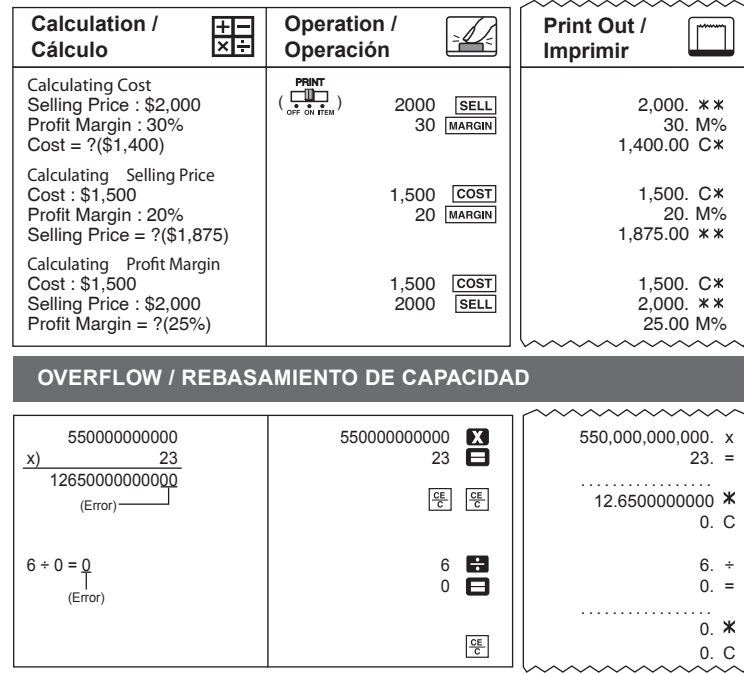

**CANON ELECTRONIC BUSINESS MACHINES (H.K.) CO., LTD.**

17/F., Ever Gain Plaza, Tower One, 82-100 Container Port Road, Kwai Chung, New Territories, Hong Kong

**CANON U.S.A., INC.** One Canon Plaza, Lake Success, NY 11042, U.S.A.

**CANON CANADA INC.**

6390 Dixie Road, Mississauga, Ontario, L5T 1P7, Canada **CANON LATIN AMERICA, INC.**

703 Waterford Way, Suite 400, Miami, FL 33126, U.S.A.